# Votre profil membre sur le site web AQLP

Chaque membre affaire peut accéder à son dossier en cliquant le bouton « Zone des membres », situé directement dans la barre de menu du [site web AQLP.](https://www.loisirpublic.qc.ca/)

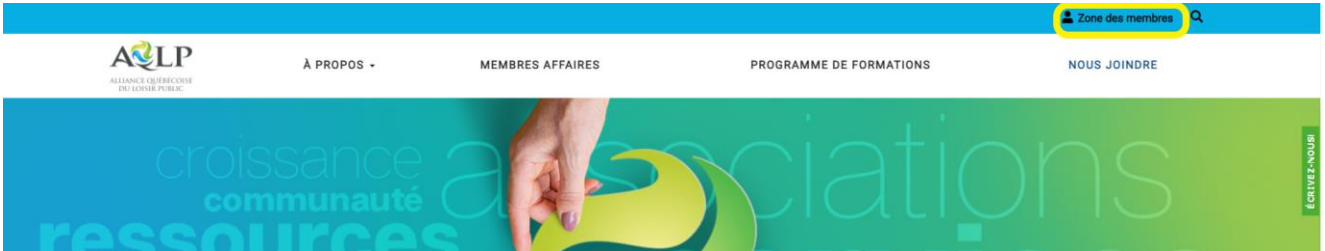

Vous pouvez mettre à jour vos informations, consulter votre historique de factures, etc.

Le responsable de l'abonnement AFFAIRES de votre organisation peut mettre à jour le dossier d'abonnement de tous les membres de votre organisation.

### Comment vous connecter à votre dossier

- 1. Cliquez sur le bouton « Zone des membres »
- 2. Entrez votre courriel et votre mot de passe

#### **\*\* SI vous n'avez pas encore votre mot de passe, ou que vous l'avez oublié :**

Cliquez sur « Mot de passe oublié ». La fenêtre suivante s'affichera :

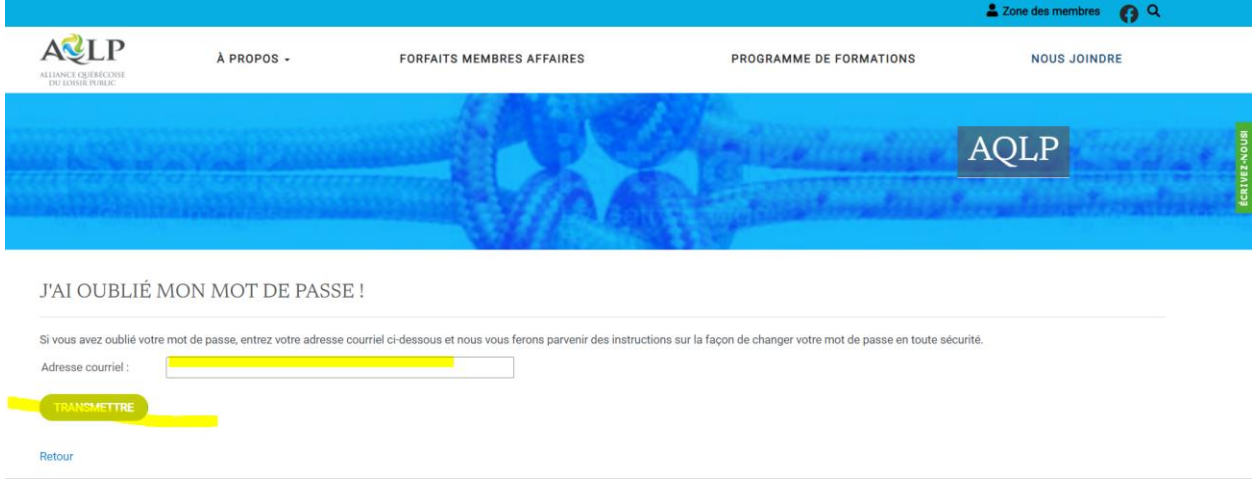

- a) Inscrivez votre adresse courriel et cliquez sur « Transmettre »
- b) Vous n'avez plus qu'à récupérer votre courriel, suivre les instructions et inscrire votre propre mot de passe.

#### *Vous ne recevez pas de courriel de réinitialisation du mot de passe ? Vérifiez votre dossier de courriels indésirables !*

## Votre profil

Une fois connecté, vous verrez votre profil ainsi qu'un menu sur la gauche.

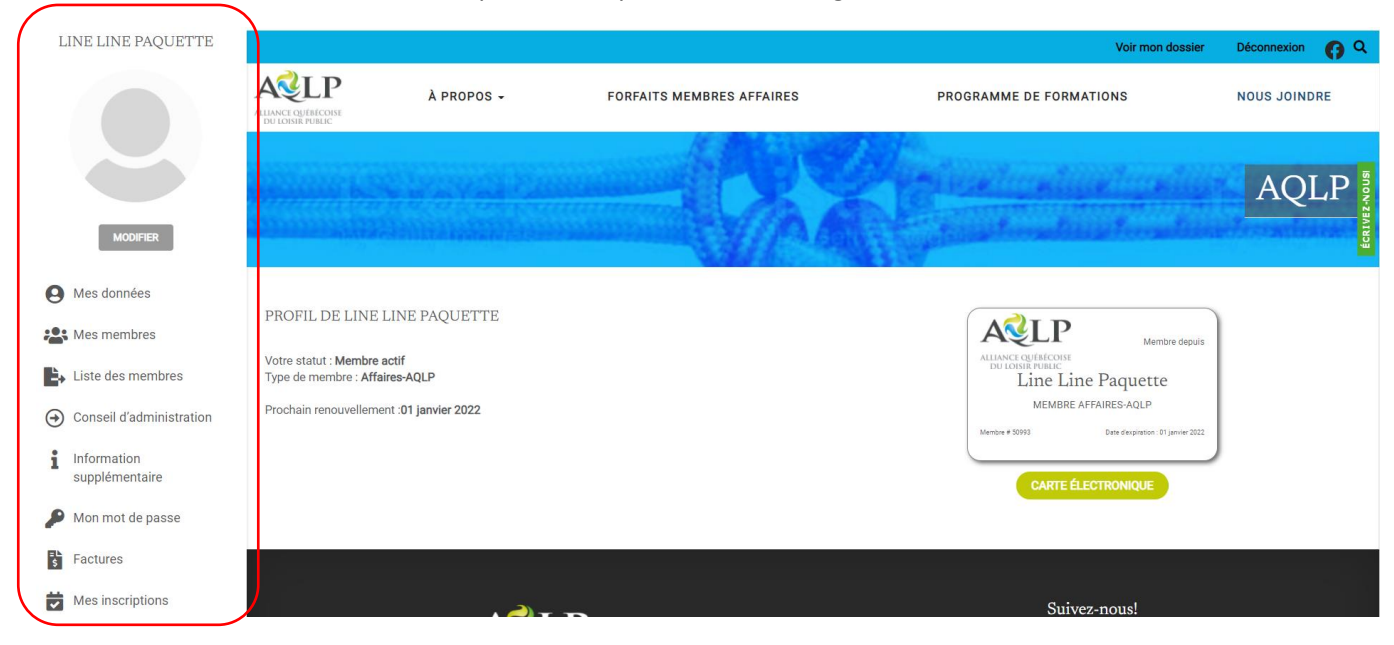

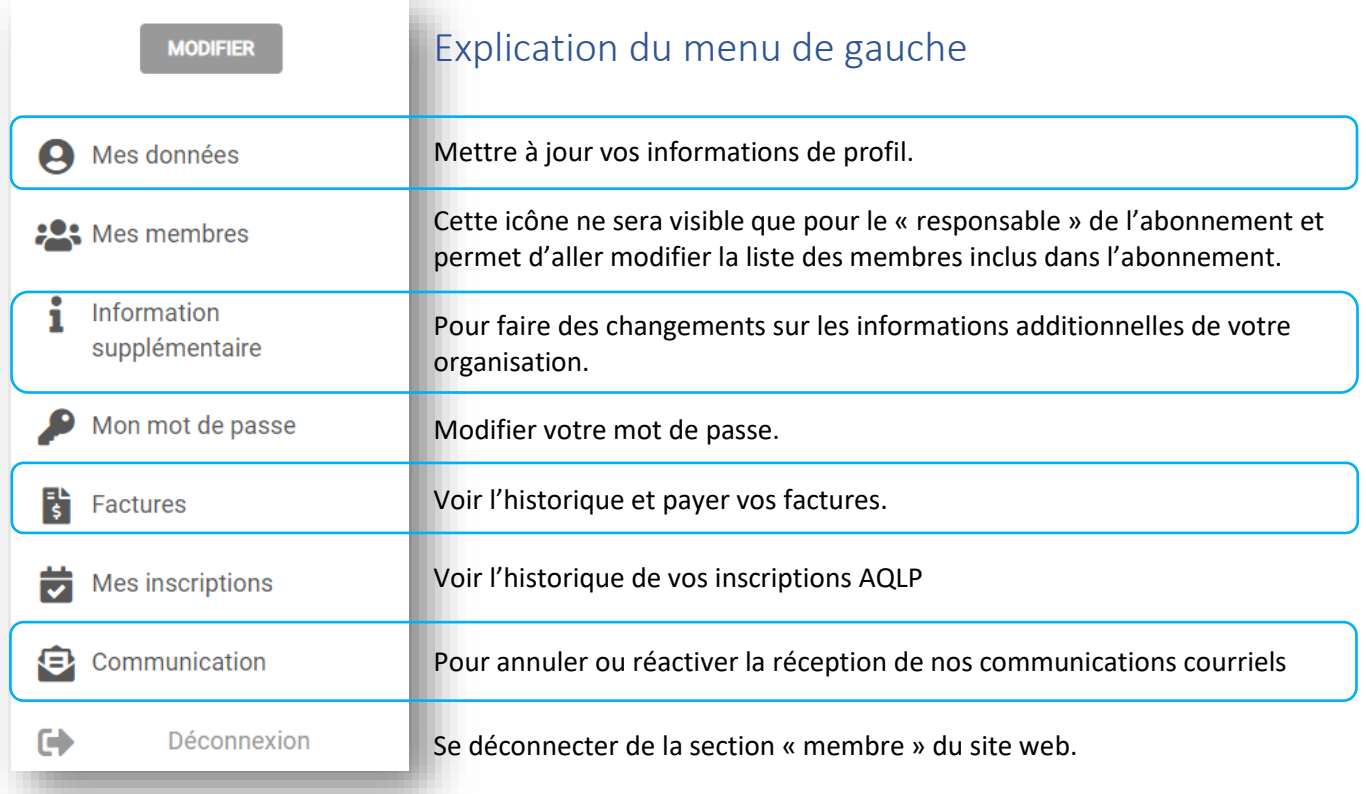